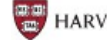

[OASIS](http://hul.harvard.edu/ois/systems/mat/) Home | OASIS [Documentation](http://hul.harvard.edu/ois/support/docs-oasis.html) Home

## **OASIS 2.2.8 Release Notes (5/22/2008)**

Changes in this release include:

**New "Digital Only" view.** The OASIS Digital Only view is a separate view of a finding aid that is limited to materials in digital form. For an example of Digital Only View, see the [Dickinson](http://nrs.harvard.edu/urn-3:FHCL.Hough:hou01551?digital=y) Family artifacts guide. Once on the Digital Only view, the user can switch to the Full Finding Aid view by clicking the relevant tab. The Digital Only tab will display only for finding aids that contain links to digital materials and/or embedded thumbnail images.

This "Digital Only" view was a ULC priority from fiscal year 2007. This enhancement was put forward by the OCP Archives and Manuscript Working Group and approved by the former OASIS Steering Committee. It is hoped that a Digital Only view will eliminate the need for analytic records in HOLLIS for the digitized components of a collection, provide a single link to the digitized content from the HOLLIS record for the collection, and avoid duplication of structural metadata in both OASIS and PDS.

For finding aid authors, the document [Creating](http://hul.harvard.edu/ois/systems/mat/oasis_links.html) External Links and Inline Images has been updated with information about which linking elements are eligible for Digital Only view.

 $\bullet$ **Linking to the new "Digital Only" view.** You can link directly to the Digital Only view of a finding aid by appending the **?digital=y** parameter to the OASIS persistent ID for the finding aid. Here is the Dickinson Family persistent ID modified with the digital only parameter:

<http://nrs.harvard.edu/urn-3:FHCL.Hough:hou01551?digital=y>

Look for the persistent ID in the top pane of the full finding aid display. Right click on the persistent ID to copy it or save it to your browser favorites/bookmarks. Then append the digital only parameter and the link is ready to go. If the digital only parameter is used on a finding aid without digital materials, the full finding aid view will display instead.

[Instructions](http://hul.harvard.edu/ois/systems/mat/linking-to-oasis.html) for creating a link to the Digital Only view of a finding can also be found in the OASIS document Linking to Finding Aids from Catalogs and Web Sites.

**New digital content search limit**. It is now possible to limit an OASIS search to finding aids that contain digitized material. Look for the "Limit to finding aids with digital content" check box on the Search page. When the user selects a finding aid from search results, the Full view displays by default as usual (and the Digital Only tab is just a click away).

> [Harvard](http://hul.harvard.edu/) Library | [HOLLIS](http://nrs.harvard.edu/urn-3:hul.eresource:hollisds) | Harvard [Libraries](http://lib.harvard.edu/) | [Harvard](http://www.harvard.edu/) Home Copyright © 2008 The President and Fellows of Harvard College | Privacy [Statement](http://hul.harvard.edu/ois/privacy.shtml) Last revised on April 12, 2011